# Funzionamento di snmp notif-threshold in ASR serie 5000  $\overline{\phantom{a}}$

## Sommario

Introduzione Come funziona il comando SNMP Notif-Threshold? Esempio di configurazione Informazioni correlate

# Introduzione

In questo documento viene descritta l'interfaccia della riga di comando (CLI) di count e low\_count per la soglia di notifica SNMP (Simple Network Management Protocol), snmp notif-threshold. Nella guida di riferimento della CLI, StarOS non è chiaro. In questo articolo viene illustrato con chiarezza l'utilizzo di questo comando.

# Come funziona il comando SNMP Notif-Threshold?

La sintassi del comando è la seguente:

snmp notif-threshold <max-threshold> low <low-threshold> period <polling-period>

Da questa configurazione, la velocità di creazione delle trap viene monitorata periodicamente come configurato dal parametro period. Se il numero di trap create in un ciclo di periodo supera il valore di soglia massimo configurato, la creazione della trap viene disabilitata. La creazione della trap viene abilitata di nuovo solo se il numero di trap creati scende sotto il valore <low-threshold> configurato. In caso contrario, la creazione della trap rimane disabilitata.

### Esempio di configurazione

#### snmp notif-threshold 100 low 20 period 300

Nell'esempio, viene impostato un massimo di 100 trap ogni 300 secondi. Il software StarOS versione 18.0 e precedenti ha un valore di soglia massimo pari a 100, mentre le versioni 19.0 e successive hanno un valore di soglia massimo pari a 300. Se uno chassis riceve più di 100 trap entro un periodo di 300 secondi, le trap SNMP vengono disabilitate. In seguito, se lo chassis riceve 20 trap (o meno) entro un periodo di 300 secondi, lo chassis abilita nuovamente le trap SNMP. Se la generazione delle trap rimane per un valore superiore a 20 in un periodo di 300 secondi, le trap SNMP rimangono disabilitate.

Per individuare i valori predefiniti, consultare la [guida di riferimento](/content/en/us/support/wireless/asr-5000-series/products-installation-and-configuration-guides-list.html) per l'[interfaccia della riga di](/content/en/us/support/wireless/asr-5000-series/products-installation-and-configuration-guides-list.html) [comando](/content/en/us/support/wireless/asr-5000-series/products-installation-and-configuration-guides-list.html) che corrisponde al livello del software.

Questi comandi possono essere utilizzati per controllare la generazione delle trap SNMP.

#### Valore configurato

```
[local]ASR5500-2# show config | grep -i notif
  snmp notif-threshold 1000 low 800 period 10
```
#### Statistiche trap

```
 [local]ASR5500-2# show snmp trap statistics
SNMP Notification Statistics:
Total number of notifications : 2
Last notification sent : Tuesday October 07 12:00:27 CDT 2014
Notification sending is : enabled
Notifications have never been disabled
Notifications have never been cleared
Notifications in current period : 0
Notifications in previous period: 1
Notification monitor period : 10 seconds
```
#### Informazioni server SNMP

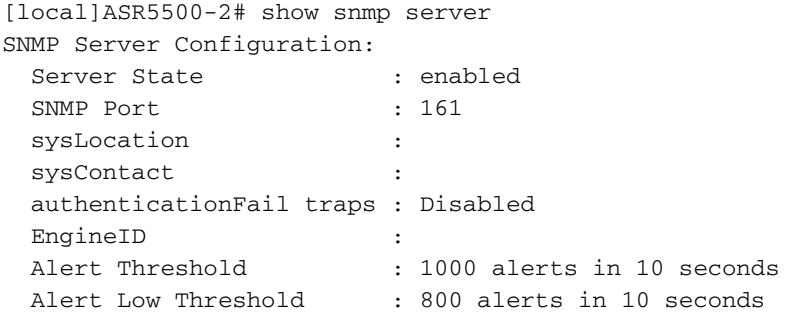

## Informazioni correlate

- [Documentazione e supporto tecnico Cisco Systems](http://www.cisco.com/cisco/web/support/index.html?referring_site=bodynav)
- [Guide alla configurazione di Cisco ASR serie 5000](/content/en/us/support/wireless/asr-5000-series/products-installation-and-configuration-guides-list.html)